# **www.debeztgps.com**

Safe,Simple and Efficient

# **Debezt i-486 GPS Tracking System User's Manual**

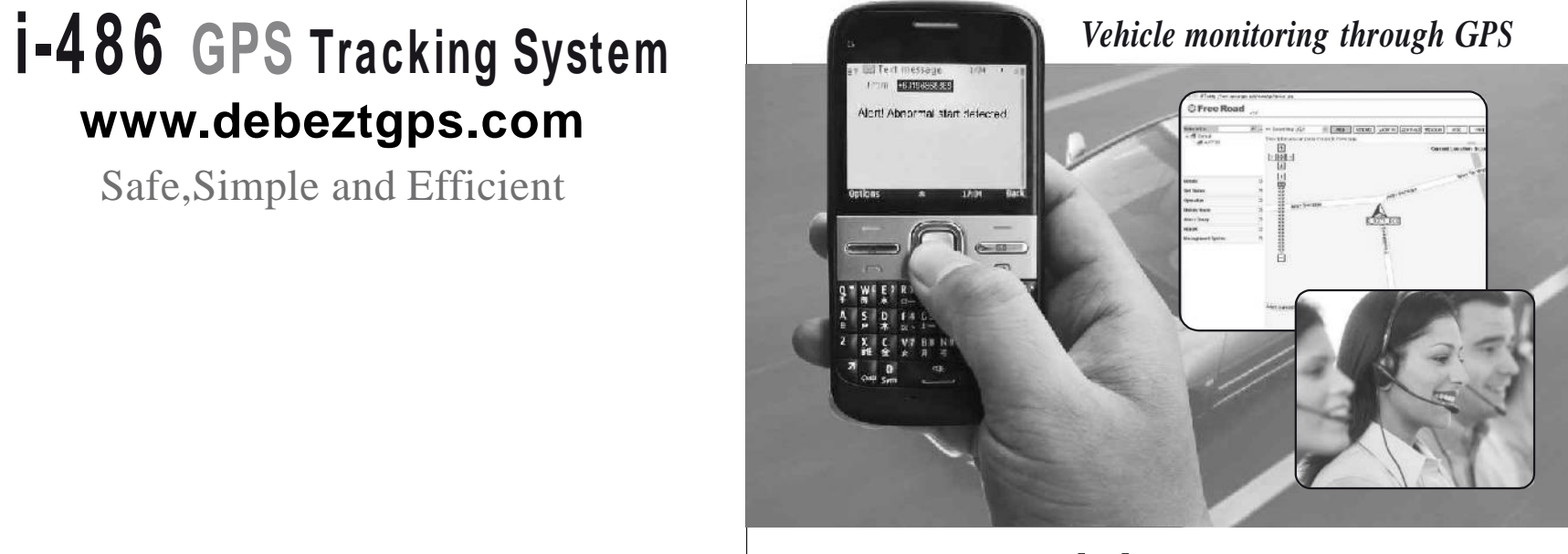

**www.debeztgps.com**

# **Table of contents** 1. Product's features

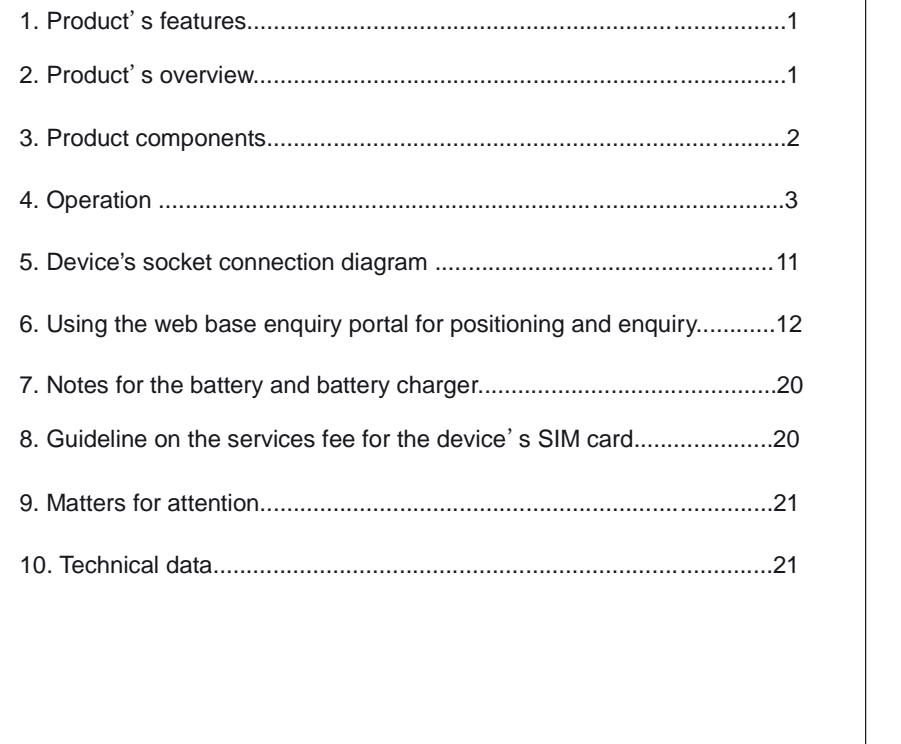

# **Portable GPS Tracking System**

Portable GPS Tracking System is a multi-function tracking device, having functions such as positioning and Anti-theft. The device is portable and can be used by placing it inside a vehicle or carried around by people for positioning tracking.

Please read carefully this operating manual for maximising the usage of the product. Please keep this manual in safe custody for future use.

# **2. Product's overview**

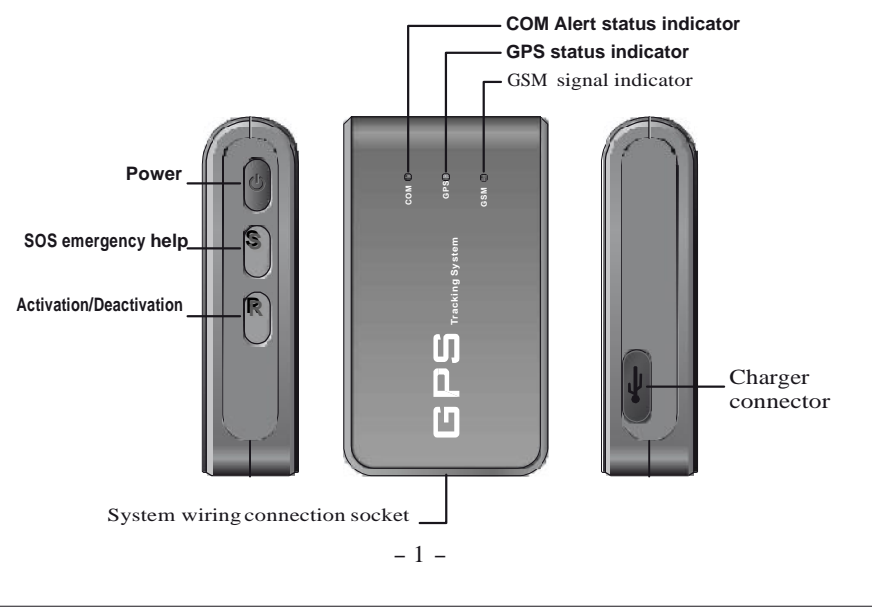

# **3.Product components 4.Operation**

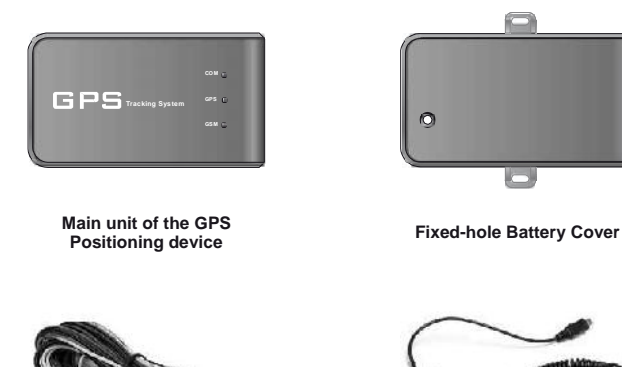

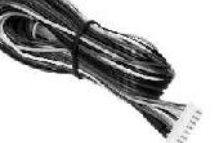

**Socket connection wires**

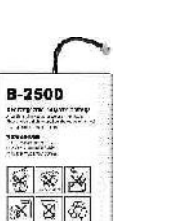

**Polymer rechargeable battery Screw Driver** 

 $- 2 -$ 

**DC12V/24V in-car battery charger**

o,

**Flameout breaker(**Optional)

#### **4.1 Installing the SIM card**

**The SIM card must be able to send and receive SMS text message, with caller display function enabled and be**

- **Formulation able connecting to GPRS.**<br>
A. Before inserting the SIM card, please make sure that the device is switched off and is not connected to in-car device is switched off and is not connected to in-car battery charger.
	- B. The SIM card slot can be found once the battery cover and the rechargeable battery is removed.
	- C. Insert the SIM card inside the SIM card slot and lock it up.

#### **4.2 Installing the battery**

Install the battery by connecting the plug of battery to the power jack of the system.

#### **4.3 Switch on/off the device**

**To turn on:** when GPS is off, press and hold the Power button for 2 seconds, GPS's COM indicator light (Red) keeps shining for 3 seconds and flashes 3 times, system has been turned on.

**To turn off:** When GPS is off, press and hold the Power button for 2 seconds, GPS's COM indicator light (Red) keeps shining for 5 seconds, system has been turned off.

**Remark**:**The device will not be reacted to any key pressing within 30 seconds after the device is being switching on (or within 30 seconds while searching the GSM signal).**

#### **4.4 Status of Indicators**

- **A. GSM Indicator (Blue):** Indicator for telecommunication signal. Once connected to the GSM network, the indicator should flash once in every 3 seconds.
- **B. GPS Indicator (Green):** Indicator will be flashing while searching satellite signal. Once connected, the indicator will flash once in every 5 seconds.
- **C. COM Indicator (Red):** Indicator will flash once in every 5 seconds if the device

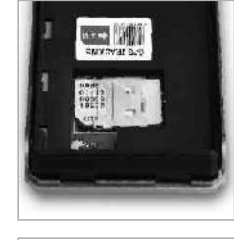

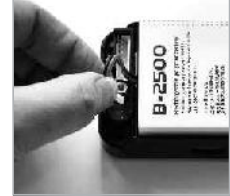

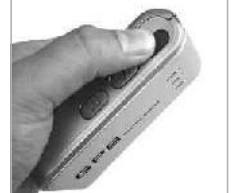

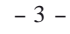

is in Anti-Theft alert warning mode. If deactivated, the indicator will not flash.

## **4.5 Placement The device can be put at any hidden place inside the vehicle**

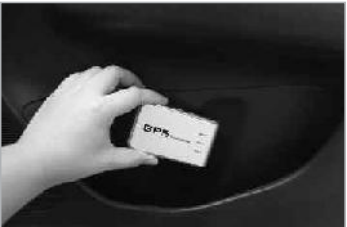

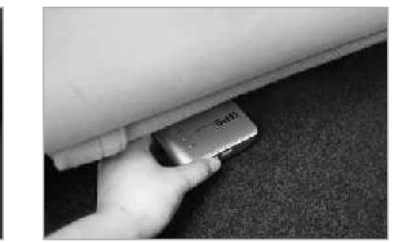

#### **4.6 Setting the monitoring mobile phone**

The monitoring mobile phone will be used to set up and modify the system setting. The monitoring mobile phone will receive SMS text message warning alert being sent from the GPS device. Before setting up the system's monitoring functions, the user must register at least two monitoring mobile phone numbers (maximum registered mobile phone number is three). Write a SMS text message to the device's SIM card phone number through the primary phone number (the first mobile phone number). **The password must be in six digits format and the default password is 999999.**

#### **The device's SIM card phone number is the recipient of the following SMS text message.**

A.Setting the primary mobile phone number: It is suggested that the primary mobile phone number be the usual driver of the vehicle.

SMS text Format: **Password,100,Primary mobile phone number** Example: **999999,100,0190812345**

Returned SMS text message: **Connection to #1 done**

B.Setting up the second mobile phone number: It is suggested that the second mobile phone number be a close relative of the usual driver.

SMS text Format: **Password,200,Second mobile phone number** Example: **999999,200,0190823456**

Returned SMS text message: **Connection to #2 done**

C.Setting up the third mobile phone number: It is suggested that the third mobile

phone number be a close relative of the usual driver. SMS text Format: **Password,300,Third mobile phone number**

Example: **999999,300,0190834567**

Returned SMS text message: **Connection to #3 done**

**Remark: The input mode must be in English forentering the full content of the SMS text message, otherwise, the set up will not be successful. The same apply to all the other system settings.**

#### **4.7 Changing the device's password**

Write a SMS text message to the SIM card phone number through the primary mobile phone number.

SMS text Format: **Old password,500,New password(**password must be 6 digits) Example: **999999,500,123456**

Returned SMS text message: **New password changed to 123456 Remark: Each device will have one set of password only. Once the password is changed, the new password must be used forall the other device's set up or modification. (The changing of device's password can only be done by the primary mobile phone number, the other registered mobile phones have no right to make such change).**

#### **4.8 Reset to default factory setting**

If the user has forgotten the new password, the user can send the SIM card's phone number through the primary mobile phone number a SMS text message to reset the device to the default factory setting.

Send the SMS text message: **800**

Returned two SMS text messages: **Reset to factory default setting** and **System working properly, please verify the SIM card balance**

**Remark:Please use this function carefully as the function will reset the device to default factory setting! All previous device setting and data will be lost, please set up the device again. This setting is open to the primary mobile phone number only. The other registered mobile phone numbers are not authtorised to use the function.**

#### **4.9 Actively query and wake up the device in sleep**

After stopping driving for 4 minutes, if no shock happens, the device will automatically enter the power-saving sleep mode. It is convenient for the owner to wake up the device and positioning the monitored vehicle at any time (when the winding of device is connected with the power supply in the vehicle, the system will

 $-4 -5 -$ 

enter a 24-hour working).

Send the SIM card's phone number through the primary mobile phone number a SMS text message to enquiry the device's status.

Send the SMS text message: **600**

Returned two SMS text messages: **The current specific address, driving speed, direction, voltage and other values about the vehicle.**

**Remark:The enquiry must be made through the primary mobile phone number. The other registered mobile phone numbers have no right to make such enquiry.**

#### **4.10 Activate/Deactivate the Anti-Theft function**

A. Activation/deactivation through mobile phone (No service charge should incur)

**Activation:** Call the SIM card phone number through the primary mobile phone number, the device will hang up the call automatically once connected.Returned call: The device will return call to the primary mobile phone number. Once connected, the device will hang up the call automatically representing that the anti-theft functions are activated. (The owner should not answer the call).

**Deactivation:** Call the SIM card phone number through the primary mobile phone number; the device will hang up the call automatically once connected. The device will not return call to the primary mobile phone number which represents that the device is deactivated.

#### **B. Activation/Deactivation by sending SMS text message.**

**Activation:** Send to the SIM card phone number through the primary mobile phone number a SMS text message.

Sent the SMS text message: **111**

Returned SMS text message: **System activated**

**Deactivation:** Send to the SIM card phone number through the primary mobile phone number a SMS text message.

Sent the SMS text message: **112**

Returned SMS text message: **System deactivated**

**C. Activation/Deactivation by pressing the "R" button (It is recommended if the device is being used by person other than the usual driver)**

**Activation:** Press the "R" button for 2 seconds, COM indicator light( Red) keeps shining for 1 second and it will then be in activation mode after 30 seconds.

**Deactivation:** Press the "R" button again for 2 seconds, COM indicator light (Red) then will flash twice and it will then be in deactivation mode.

#### **D. Arming and disarming of car remote controller (Device must be connected onto the line of central control door lock, please refer to Device's socket connection diagram)**

**Arming:** When user press the door-locking key, the system enters the arming state. **Disarming:** When user press the door-opening key, the system enters the disarming state.

#### **4.11 Monitoring Defense and Door Lock Simultaneously**

Users can use the original remote control of car door to setting up and withdraw alarm simultaneously for the system and vehicle.

**Setting up alarm simultaneously:**Send to the SIM card phone number through the primary mobile phone number a SMS text message.

Sent the SMS text message: **122**

Returned SMS text message: **Alarm has been turned on in-phase.**

**Withdraw alarm simultaneously:**Send to the SIM card phone number through the primary mobile phone number a SMS text message.

Sent the SMS text message: **123**

Returned SMS text message: **Alarm has been released in–phase. Remark:**

**1. In order to configure the car monitoring and door lock to synchronize, the central lock inside the car alarm (original or retrofit) must be wired up.**

**2. When the synchronization of the car lock is achieved, you can only lock/ unlock the car using the original car remote control. Calling, texting or pressing the key will no longer be available for locking / unlocking the car.**

#### **4.12 Anti-theft warning alert by SMS/GPRS**

The device will release alert message for the events of unlawful door open, unlawful ACC ignition start and abnormal vehicle movement. If any one of these events is detected, the device will release warning alert to the primary mobile phone number a SMS text message and GPRS signal to the web base enquiry portal.

#### **A. Alert for unlawful door open**

When the device is activated (the socket connection wires are properly connected for door open detection), in the case when unlawful door open is detected, the

 $-6 -7 -$ 

device will send to the primary mobile phone number two SMS text messages: **Alert! Abnormal door opened** .**the latitude and longitude .**The device will also send the same message to the web base enquiry portal by GPRS signal.

#### **B. Alert for unlawful ACC ignition start**

When the device is activated (the device is properly connected to the ACC ignition device), in the case when unlawful ACC ignition start is detected, the device will send to the primary mobile phone number two SMS text messages: **Alert! Abnormal start detected**.**the latitude and longitude .** The device will also send the same message to the web base enquiry portal by GPRS signal.

#### **C. Abnormal vehicle movement**

In the case if there is notable vibration detected and the vehicle is moving for more than 30 seconds, the red indicator will be flashing if the device is in activation mode. The device will send to the primary mobile phone number two SMS text messages: **Alert! Abnormal movement detected**.**the latitude and longitude**. The device will also send the same message to the web base enquiry portal by GPRS signal

#### **4.13 SOS emergency call by SMS text message/GPRS**

By pressing the "**SOS**" button located at the side of the device or the "**SOS**" button connected with the device socket wire for two seconds, the device red indicator will be flashing. Immediately after that, the device will send to second and third registered mobile phone number two SMS text messages: **Emergency, please check**. **the latitude and longitude.** The device will also send the same message to the web base enquiry portal by GPRS signal.

**Remark: After pressing the "SOS" button to call for help, the user will have to wait until the device has completely sent the previous "SOS" alert text message before he can make the second "SOS" emergency call, otherwise the "SOS" call will not be validated.**

#### **4.14 Region-fencing warning**

The setting for region-fencing must be done through marking the pre-determined region at the online map integrated with the web base enquiry portal. Once the region is determined and the vehicle is driving in/out of the pre-determined region, the device will send to the primary telephone number a SMS text message:**Vehicle moved outside the monitoring region**. **the latitude and longitude.** The device will also send the send message to the web base enquiry portal by GPRS signal. **Remark: The region-fencing can only be determined or cancelled**

**through the web base enquiry portal. Region-fencing will remain function untilit is being deactivated. (Please deactivate the function if region-fencing is not required, this will help save the SIM card's SMS text message cost).**

#### **4.15 Speeding alert**

The speeding limit can be determined through the web base enquiry portal. When the vehicle is travelling above the pre-determined speed limit, the device will send to the primary mobile phone number a SMS text message: **Vehicles Speeding. the latitude and longitude** . The device will also send the same message to the web base enquiry portal by GPRS signal.

**Remark: The speeding alert can only be activated/deactivated through the web base enquiry portal. Speeding alert will remain function untilit is being deactivated. (Please deactivate the function if speed alert is not required, this will help save the SIM card's SMS text message cost.)**

#### **4.16 Power level alert through SMS text message**

When the remaining battery power level is lesser than 20%, the device will send to the primary mobile phone number a SMS text message: **Power level is less than 20%, pls recharge battery**. If the remaining battery power level is lesser than 10%, the device will send to the primary mobile phone number a SMS text message: **Power consumption less than 10%, must recharge battery now.**

#### **4.17 Email Alarm Function**

After the users setting the email alarm function on monitoring platform throught computer,all the alarm message from the device will sent to the appointment email address.(Please reference the operation manual page18, email alarm setting)

#### **4.18 Function of Telephone Monitoring**

Users can monitor the situation around the equipment by this function. The user can send SMS text message :**116** to the monitoring equipment with the first monitoring cell-phone number.

After the device receiving text message, it will automatically dial the cell phone of owners.

After pick up the phone,you can moniter the car by phone for 5 minutes After the cell phone hangs up, it ends the monitoring.

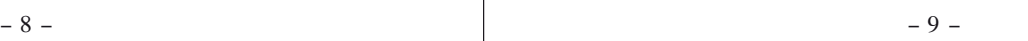

#### **4.19 Function of Remote Flameout**

When a vehicle is abnormal and gives an alarm, the user can start the function of remote flameout for the vehicle by monitoring platform, and the vehicle will automatically shut down engine.

**Flameout Settings:** In the operation menu of platform, click "Engine Flameout" to pop up the settings interface. After entering password and confirming, click the Enable key to start the remote flameout for the vehicles. After that, the vehicle will automatically shut down engine (After setting successfully, the platform will display the information of Remote Flameout Has Been Set for Vehicle). **Cancel Flameout:** In the operation menu of platform, click "Cancel Engine

Flameout" to pop up the settings interface,input the password of device and confirm this operation.

**Remark:**

- **1. Vehicles must be connected to the ACC wire group can be achieved remotely turn off features**.
- 2. After user activate flameout function, vehicles will start up<br>flameout in 1 minute, it make the oil-circuit flameout or<br>flameout in 1 minute, it make the oil-circuit flameout or **power control flameout for a moving vehicle, it will likely lead to vehicles can not normal safe driving, to ensure the safety of vehicles traveling**, **we strongly recommend that users turn off their engines after parking the vehicle Special Note:**

**If** there is any security problems and accidents because of **ACC ACC** wire connection **using the FLAMEOUT function, it has nothing to do with the company.**

## **5. Device's socket connection diagram**

**Selection of door triggering mode Remark: Upon installation,** EF **please select the proper triggering mode in accordance with the make and model of the vehicle.**

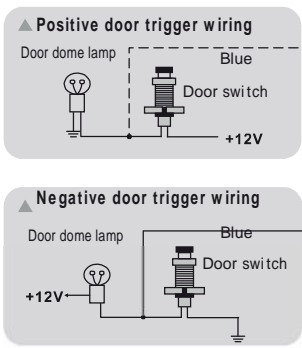

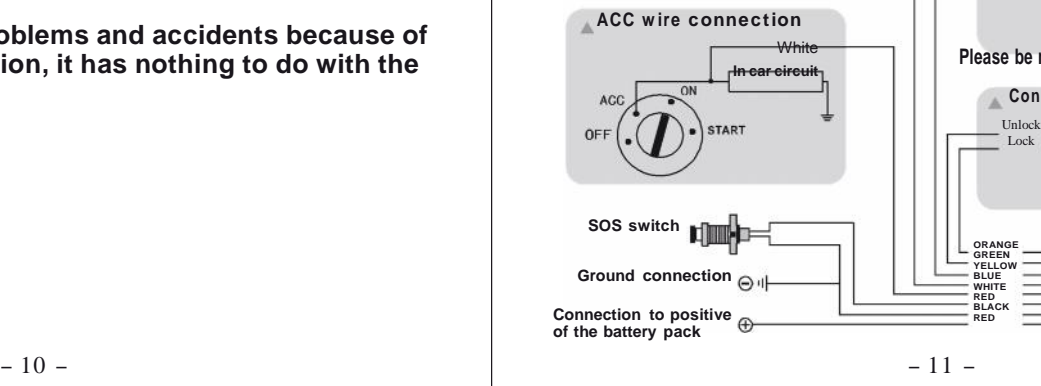

Take away the battery cover to select the door triggering mode.

When door trigger jumper is selected "Door-", it represents that the door triggering mode is selected as negative. On the other hand, if jumper is selected "Door+", then the door triggering mode is selected as positive.

Upon installation, please select the door triggering mode in accordance with the make and model of the vehicle. **The default factory setting of the triggering mode is "Door**-**" and representing that the door triggering is negative.**

**Remark**:**When the system is to be connected to DC12V/24V+/- line of vehicle,make sure to connect the trigger line of ACC to the trigger line of vehicle,otherwise the system will not work properly.**

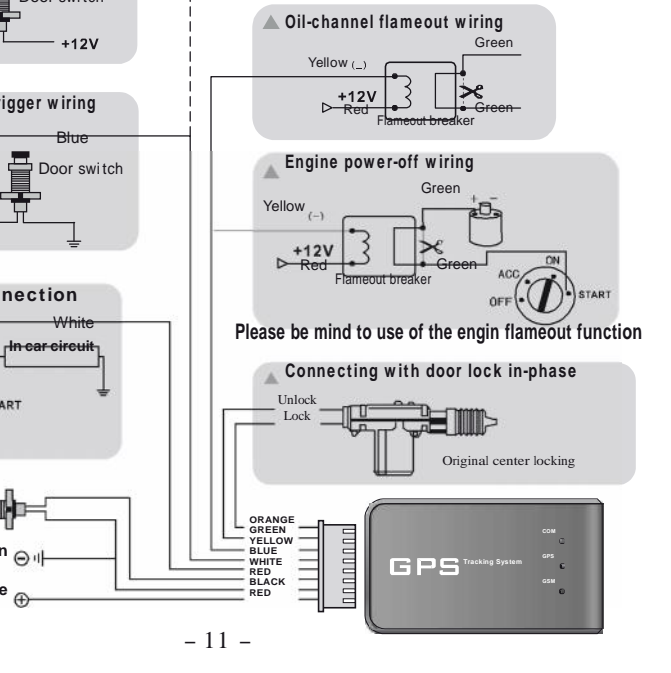

# **6.Using the web base enquiry portal for positioning and enquiry**

#### **6.1 Logging into the server**

Logging into the web site, **www.debeztgps.com**, the interface for signing into the GPS vehicle enquiry management device will pop up, fill in group name, user name, sign-in password and the security code. Once properly done, the interface for positioning enquiry and monitoring will then be signed in. **Remark: Individual user should select "VIP" user. If the portal is not in use for more than one hour, the device will log-off automatically. User must log-in again for accessing the portal.**

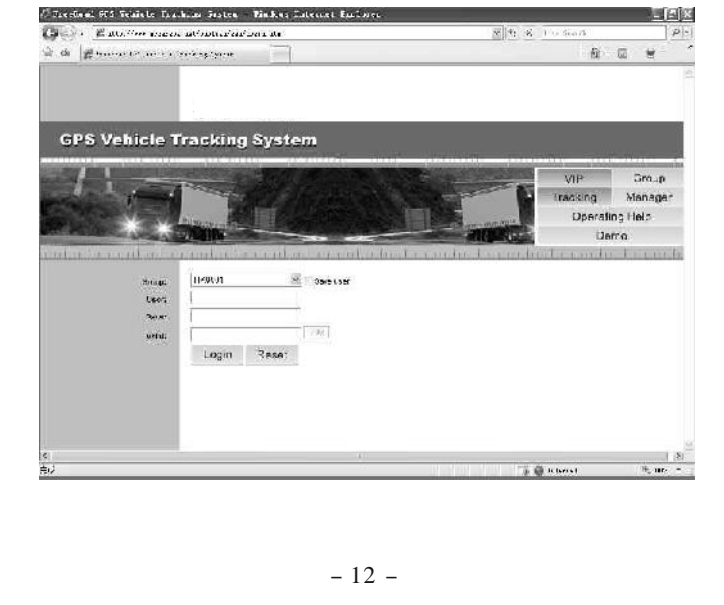

#### **6.2 Operating the function interface**

User can use different functions at the service platform for operation or inquiry about information. If the user is unfamiliar with operation, he or she may consult the operation illustration at the control platform.

GPS vehicle monitoring and management portal is a free open platform. User can use it free of charge. The weather condition and external environmental factors could have impact on the actual location of the vehicle against the co ordinate as shown on the monitoring map, or the driving track against the actual road map. It is also possible that the portal has not received accurate map data at any given time. User could also find discrepancy on the actual location of buildings, road condition and other relevance information against the data that you may obtain from the map. User will solely held responsible for liability of any kind caused by the use of data or information obtained from using the map provided by Google. Google will not be liable for any claim or damages, whether directly or indirectly, caused by the inaccurate data/information.

### **6.3 Operation illustration at the control platform**

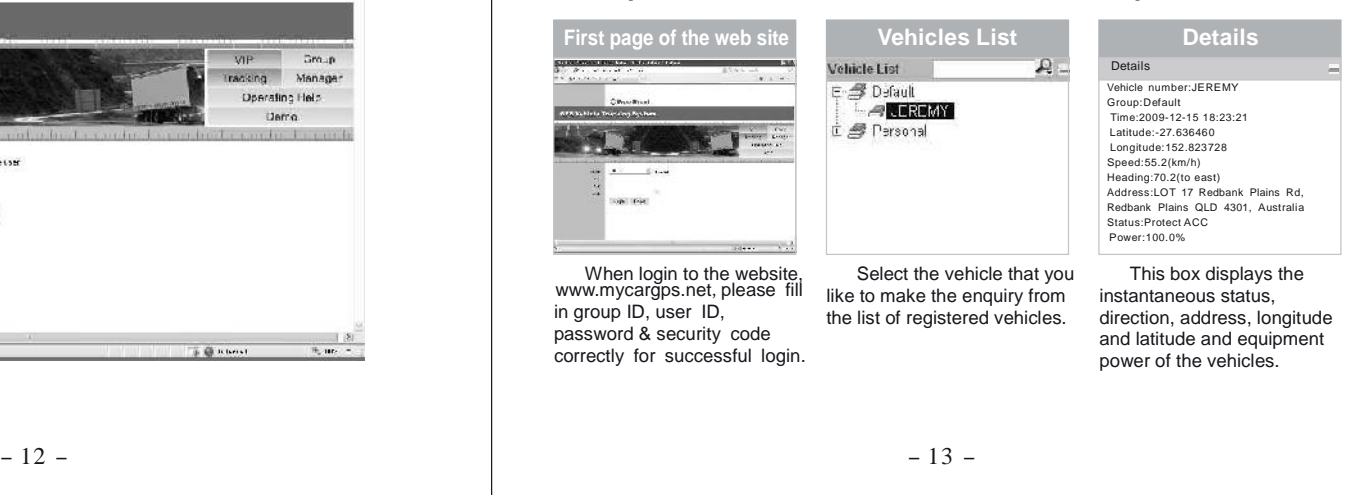

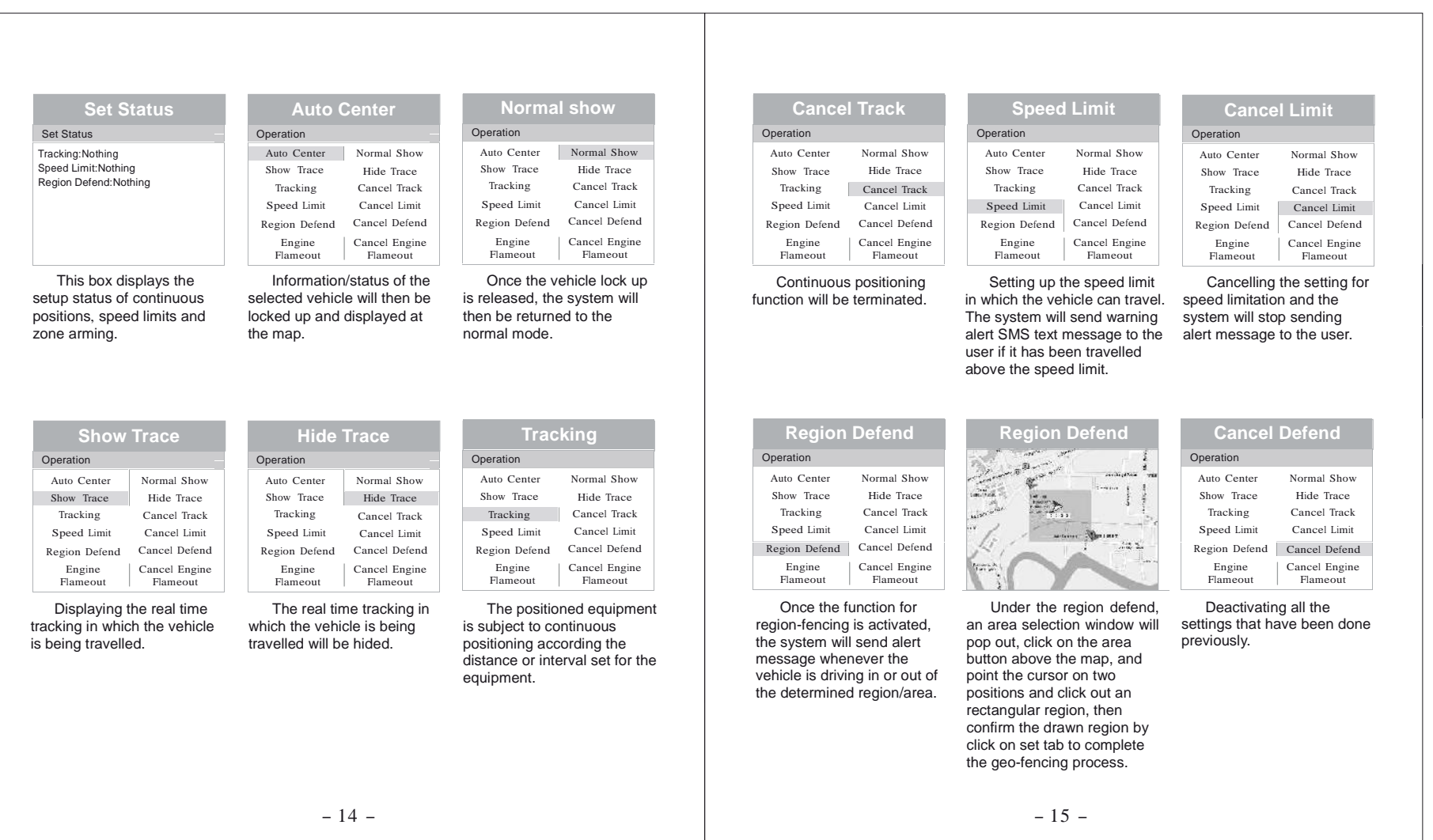

#### **Engine Flameout**

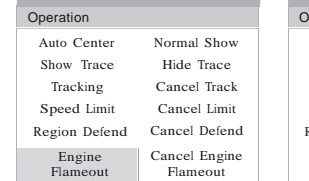

Click "Engine Flameout" to pop up the settings interface. After entering password and confirming, click the Enable key to start the remote flameout for the vehicles. About 1 minute after apply the setting, information bar will show "Engine Flameout" to signal.

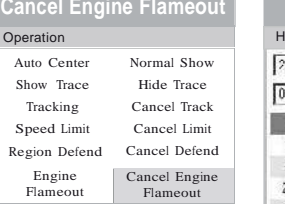

Click "Cancel Engine Flameout" to pop up the settings interface, input the password of device and confirm this operation.About 1 minute after apply the setting; the "Engine Flameout" signal will be cancelled.

# **History Trace**

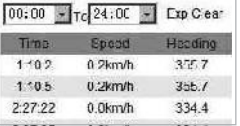

Select the date and time required for inquiry. Click "Inquire",the historical tracks of vehicles traveling at this time section will be displayed on the map, and meanwhile, data about the longitude and latitude at places

of vehicles in this time section will be displayed on the list.

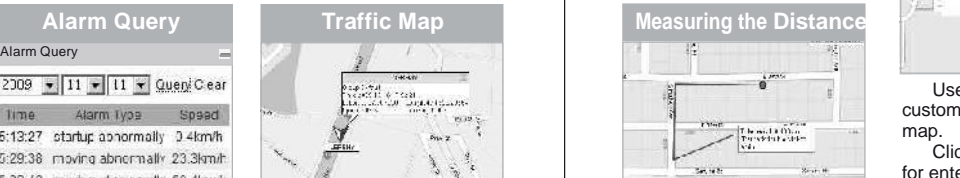

The blue icon in the Google traffic map shows the vehicle's location. When device has not uploaded positioning data in 10 minutes, icon will turn grey. When device uploads alarm information, icon will turn red. When replaying the historic trace, icon will turn green.

**History Trace Satellite Map Real-time contrast of the traffic Real-time Real-time maps** and satellite maps

The blue icon in the Google satellite map shows the vehicle's location. When device has not uploaded positioning data in 10 minutes, icon will turn grey. When device uploads alarm information, icon will turn red. When replaying the historic trace, icon will turn green.

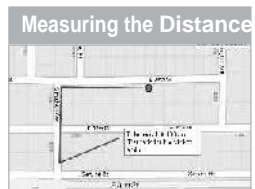

The travelled distance can be measured on the Map.click "Measure",then click the position that will be measured on the map, double-click to end.

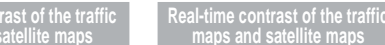

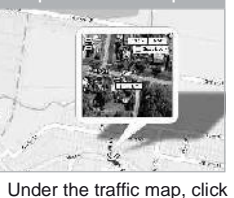

at the target place will show the satellite map window for

**Add POI**

-20

÷.

 $-40^\circ$ . The

comparison.

**maps and satellite maps**

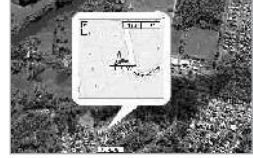

Under the satellite map, click at the target place will show the traffic map window for comparison.

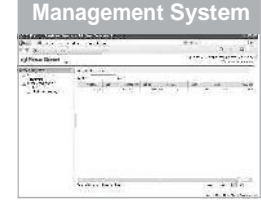

User can mark down customized place on Google map.

Click "Add POI", window for entering place of interest will pop up, an icon will also appear on the center of the map.

Drag the icon to location where you need to add the name of interest on the map, then enter words, click "Save" to show the added location.

Click the added location, then press "Delete" on the pop-out window, and confirm to delete added location.

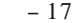

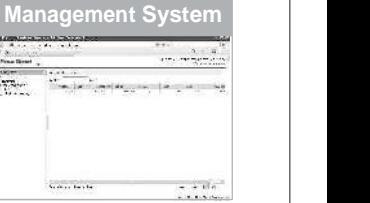

Click on "management<br>system", go to Vehicle Management System, click on "vehicle", select corresponding vehicle's license plate number to go to management interface and change vehicle's

information.

Click "Play" ,the historical tracks of the vehicles inquired about on the map will be played back by frames.

Click "Export", the detailed historical track data about the vehicles inquired about will be opened or saved in the Excel file format.

Click "Clear", the data inquired, played back and exported as previously selected will be all deactivated.

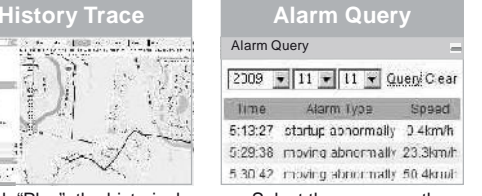

Select the year, month and date required for inquiry about, and then click on Inquire, and the alarm data on this vehicle given on a designated date will be displayed at the lower part of the Inquire box. Click "Clean" to be able to close the alarm data list.

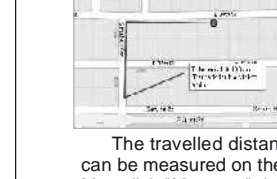

 $-16$  -  $-17$  -

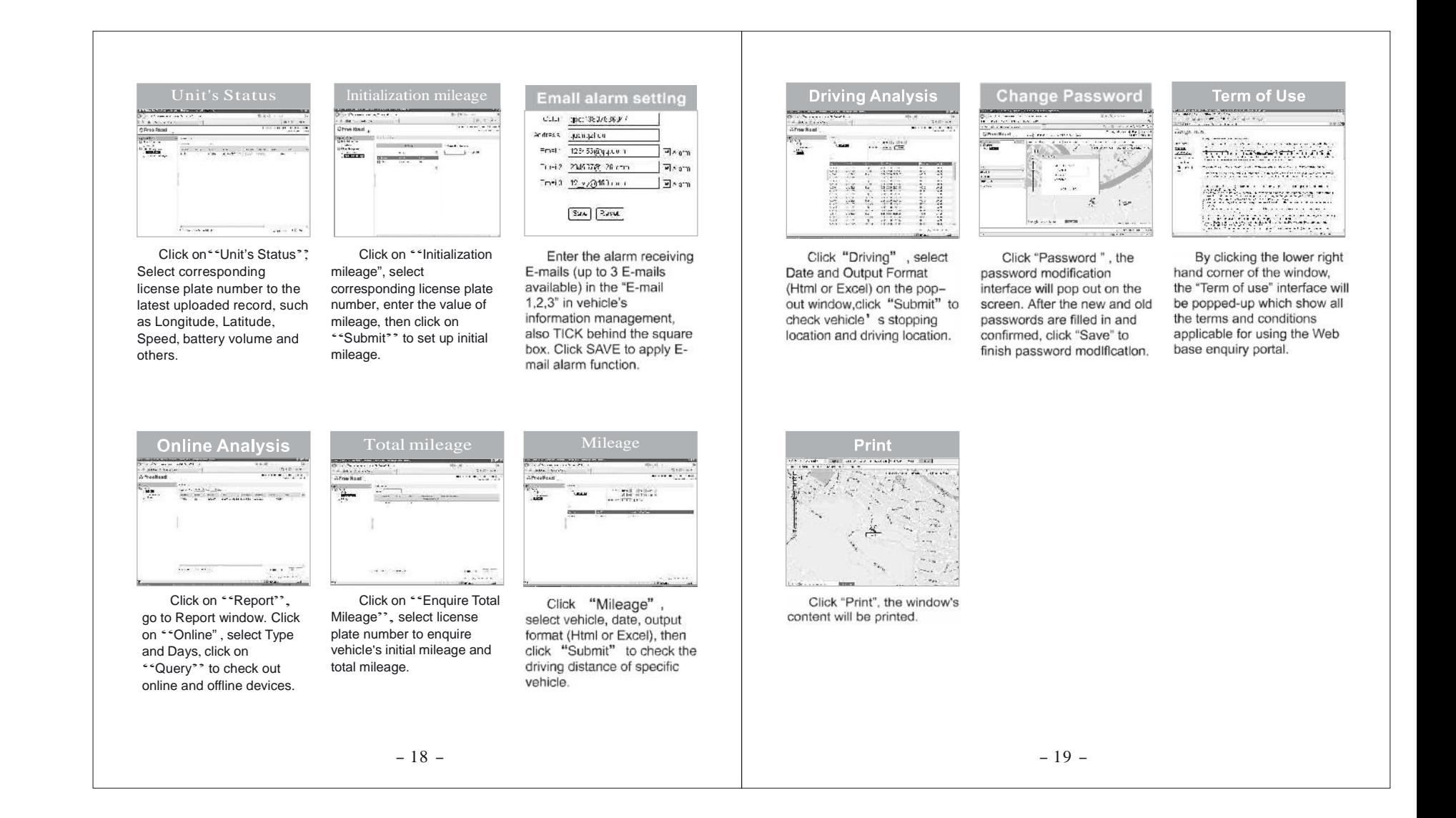

# **7. Notice for the battery and battery**

### **charger**

- A. The device should only use the rechargeable battery and charger supplied by us. Using accessories manufactured by other third party could cause damage to the rechargeable battery/charger such as battery leakage, overheat, explosion or fire.
- B. Please allow sufficient time to charge the battery for the first time. When the colour of the charger indicator has changed from red to green, it represents that the battery has been recharged fully. Please disconnect the device with the charger.
- C. The performance of the battery could get weaker as the number of recharging is increased. Please replace the selected battery pack when it no longer provides acceptable performance or it cannot be recharged properly.
- D. Do not leave the device in extreme hot or cold places, this may deteriorate the battery performance.
- E. Please do not put the GPS device next to a microwave oval or high temperature facilities for avoiding events such as short circuit or causing fire.
- F. During summer time, please do not place the device at a place inside your vehicle which directly expose to sun-shine. There could be risk of explosion if the in-car temperature is higher than 70°C.
- G. Please do notuse the device at a place containing highly flammable gas for avoiding device's malfunctions or causing fire.
- H. Please do not put the device, the rechargeable battery or the charger into fire or use the device and /or accessories at a place where there is water flowing.

# **8. Guideline on the service fees for the**

# **device's SIM card**

The SIM card inserted into the device is the mean of communication between the device and the user. There will be charges for "SMS text message" and "GPRS data uploading", and the charges could be varied in accordance with the data uploading", and the charges could be varied in accordance with the user'<sup>s</sup> preference and the setting for data uploading. The user will have to pay their own charges to the respective telecom carriers.

 $-20 -$ 

- A. The SIM card must be able to send and receive SMS text message, with caller display function enabled and be able connecting to GPRS.
- B. In order to have the device functioned properly, please ensure that you have paid the charges for the SIM card inserted into the device on time.

# **9.Matters for atention**

We are not liable for any claim against the Company if the device is failed to receive GPS signal due to the following circumstances:

- A. Geographical reasons (e.g. the vehicle is located at a basin, remote mountain area, etc).
- B. Surrounding environment (where the vehicle is surrounding with high rise buildings or the vehicle is travelling inside a tunnel).
- C. Building or construction, such as Power Station or Power Pole, which could interfering the receipt of GPS signal.

#### D. Bad weather.

E. If medal heat insulating window film and heat-insulation course are applied to the vehicle's glass window, it will affect and reduce the GPS reception of signal, also GPS may be unable to function properly. If GPS is unable to locate, please change the installed position of GPS.

# **10.Technical data**

Polymer rechargeable battery: 3.7V 2500mAh In-car DC charger: DC12V/24V Air interface: GSM/GPRS/GPS Supported frequencies: GSM850/900/1800/1900 MHz, GPS 1575.42 MHz GPS sensitivity: -147dbm ~ - 159dbm Ambient temperature: -35℃to 80℃ Working environment: Area with GSM/GPRS network coverage Product size: 96x55x26mm Product weight: 140g

 $-21 -$